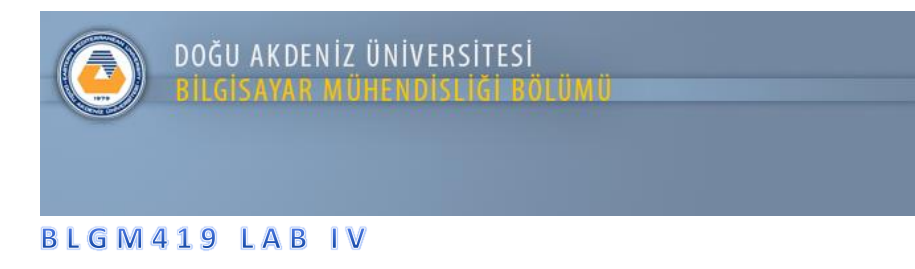

Uygulama: Nesne ArrayList Uygulaması

- "Nesne ArayList" uygulaması için "Ogrenciler.java" sinifi oluşturmanız gerekmektedir. Ogrenciler sınıfı içerisinde private olarak tanımlıyacağınız "Ogrenci No" ve "Ogrenci Ismi" değişkenleri bulunmalı.
	- o Tanımlanan değişkenler için getter ve setter metodları yazılmalı.
	- o Yapılandırıcı metodu her iki değişkeni kullanarak oluşturulmalı.
- Aşağıda verilen örnek arayüzde bulunan öğrenci no ve isim girildikten sonra girilen öğrencinin Lisan veya Master öğrencisi olduğu belirtilmeli.
- "Ekle" butonuna basıldığında Lisans öğrencisi seçilmiş ise yaratılacak olan Ogrenciler nesnesi Lisans nesnelerini tutan ArrayList'e eklemeniz gerekmektedir. Ayni şekilde eğer Master öğrencisi seçilmiş ise yaratılacak olan nesne Master nesnelerini tutan ArrayList'e eklenmelidir.

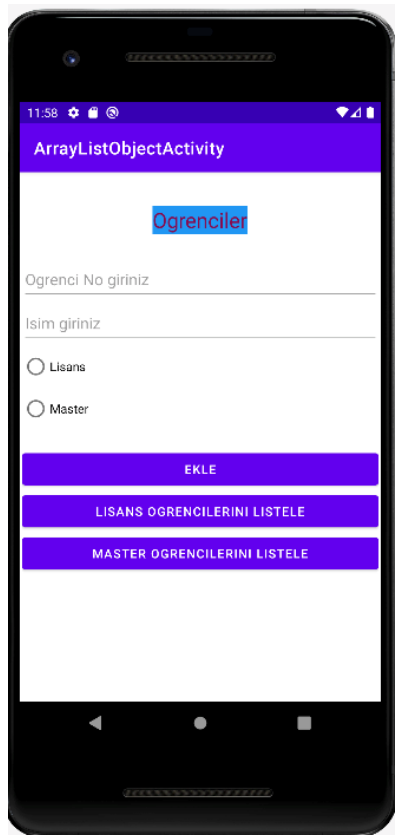

• Ekle buttonuna basıldıktan sonra tüm verilerin eksiksiz olarak girilmiş olduğunu kontrol etmeniz gerekmektedir. Eksik girilen bir veri var ise kullanıcı uyarılmalıdır.

- "Lisans Ogrencilerini Listele" butonu seçildiği zaman girilmiş olan Lisan öğrencileri Lisans Aktivitesinde ListView kullanılarak gösterilmeli.
- "Master Ogrencilerini Listele" butonu seçildiği zaman girilmiş olan Master öğrencileri Master Aktivitesinde ListView kullanılarak gösterilmeli.
- Lisans ve Master Aktivitelerinden Ana aktiviteye bir buton yardımıyle geri dönülebilmeli.

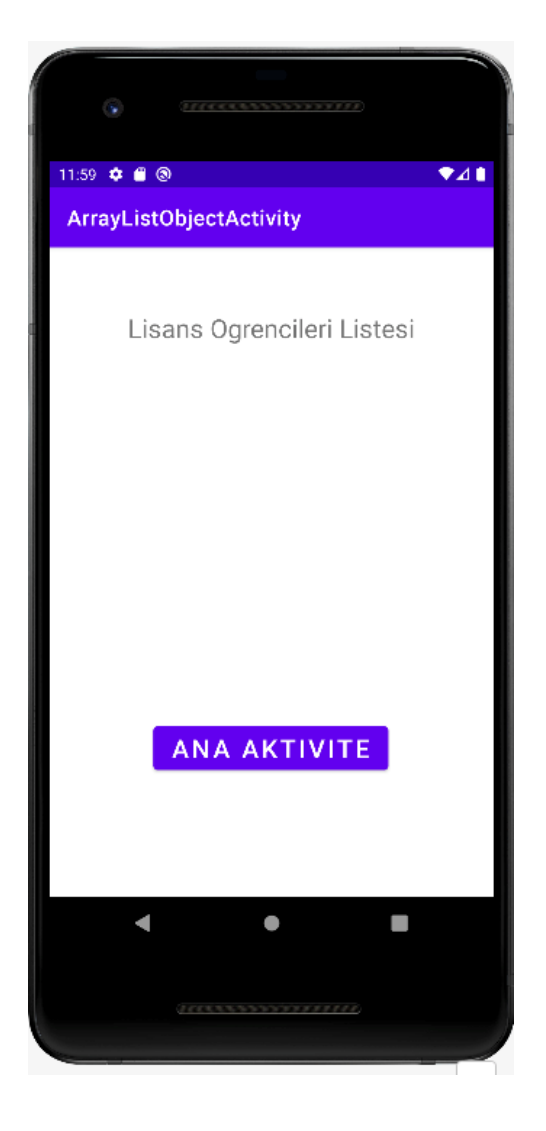

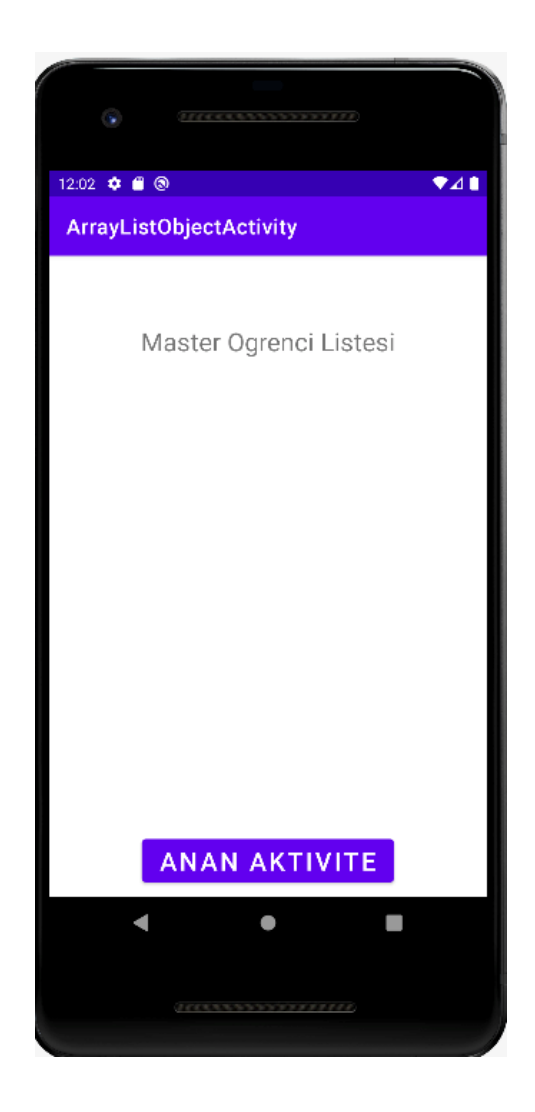